#### ФЕДЕРАЛЬНОЕ АГЕНТСТВО ПО ОБРАЗОВАНИЮ

ГОСУДАРСТВЕННОЕ ОБРАЗОВАТЕЛЬНОЕ УЧРЕЖДЕНИЕ ВЫСШЕГО ПРОФЕССИОНАЛЬНОГО ОБРАЗОВАНИЯ ♦САМАРСКИЙ ГОСУДАРСТВЕННЫЙ АЭРОКОСМИЧЕСКИЙ УНИВЕРСИТЕТ имени академика С.П. КОРОЛЕВА\*

# **ЛАБОРАТОРНЫЙ ПРАКТИКУМ ПО ЭЛЕКТРОТЕХНИКЕ**

**Часть!**

САМАРА 2005

Составитель *И. И. Лиманошм*

УДК 621.3

Лабораторный практикум по электротехнике. Часть 1 / Самар, гос. аэрокосм, уи-г. Сост. *Н.И. Лимонова* Самара, 2005. 40 с.

Лабораторный практикум позволяет проводить лабораторные работы по электротехнике на реальных установках в лаборатории, а также с моделями схем на компьютерах с помощью программы Electronics Workbench.

Предназначен для студентов вузов, изучающих базовые курсы по электротехнике.

Печатается по решению редакционно-издательского совета Самарского государственного аэрокосмического университета

Рецензенты: В.Н. Михелькевич, А.Г. Саноян

## **СОДЕРЖАНИЕ**

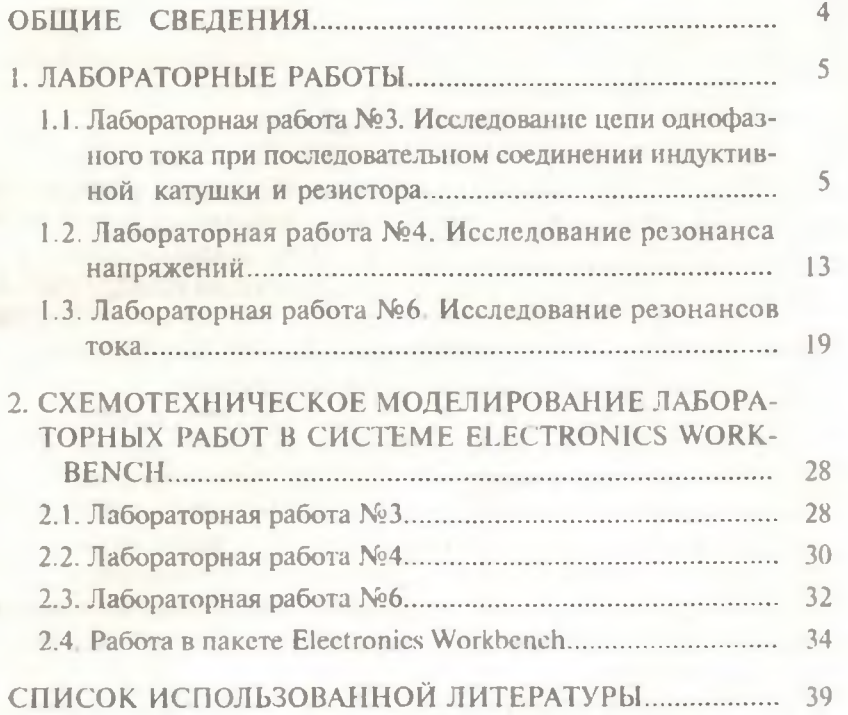

#### **ОБЩИЕ СВЕДЕНИЯ**

<span id="page-3-0"></span>Лабораторный практикум предназначен для изучения базовых курсов по электротехнике с помощью лабораторных работ и системы схемотехнического моделирования Electronics Workbench 5.12.

В лабораторном практикуме к лабораторным работам № 3, 4, 6 рассматриваются такие разделы теории цепей, как элементы электрических цепей, цепи на переменном и постоянном токе, резонансные явления, трехфазные цепи и трансформаторы.

Успешное выполнение заданий, предусмотренных каждой лабораторной работой, возможно только при условии предварительного самостоятельного изучения материала по учебникам и рекомендованным пособиям. Однако материальная база не всегда позволяет проводить работы фронтальным методом, а также часто отсутствует синхронизация между разделами лекционного материала и лабораторными работами. Поэтому в каждую работу введены основные теоретические положения, позволяющие также обрабатывать результаты измерений.

Лабораторный практикум позволяет проводить исследования на установках как существующих, так и изготовленных в поздние годы. Он адаптирован одновременно для студентов вечерней и заочной форм обучения и предназначен также для виртуального проведения экспериментов с использованием моделирования на компьютерах с помощью программы Electronics Workbench. Дисплейный класс позволяет студентам использовать более широкий класс измерительных приборов по сравнению с имеющимися на лабораторных стендах.

Работа в лаборатории с реальными установками и с моделями схем позволяет использовать более широкий круг приборов, разнообразие схем, расширяет кругозор экспериментаторов.

Лабораторный практикум ориентирован на студентов технических специальностей вузов, а также инженеров, занимающихся экспериментальными исследованиями электрических цепей.

4

#### 1. ЛАБОРАТОРНЫЕ РАБОТЫ

#### 1.1. Лабораторная работа №3

#### ИССЛЕДОВАНИЕ ЦЕПИ ОДНОФАЗНОГО ТОКА ПРИ ПОСЛЕДОВАТЕЛЬНОМ СОЕДИНЕНИИ ИНДУКТИВНОЙ КАТУШКИ И РЕЗИСТОРА

Цель работы: определение омического, активного, индуктивного и полного сопротивлений цепи; исследование влияния ферромагнитного сердечника на параметры цепи, определение вносимых сопротивлений: изучение методов расчета неразветвленной цепи, построение векторных диаграмм и эквивалентных схем замещения.

#### Основные теоретические положения

Идеальная катушка индуктивности не обладает активным сопротивлением. Ее индуктивное сопротивление

$$
x_1 = \omega_L = 2\pi f L ,
$$

где f - частота питающего напряжения, L - индуктивность.

Реальная катушка обладает индуктивным и активным сопротивлениями. Она может быть представлена схемой, содержащей последовательно соединенные активнос  $r_k$  и индуктивное  $x_k$  сопротивления.

На рис. 3.1 изображена схема цепи, в которой последовательно с катушкой индуктивности включен реостат R. Для такой цепи в соответствии со вторым законом Кирхгоффа

 $\dot{U} = \dot{U}_p + \dot{U}_r$  with  $U = \dot{U}_a + \dot{U}_{x_i}$ ,

где  $\dot{U}$  - напряжение питания;

 $U_R$  - падение напряжения на реостате, его модуль  $U_R = IR$ ;

 $U_{x}$  - падение напряжения на индуктивном сопротивлении катушки, его модуль  $U_{x_k} = l x_k$ ;

 $U_a$  - падение напряжения на активном сопротивлении цепи,

 $U_a = U_R + U_{r+1}$ , ero модуль  $U_a = I(R + r_k) = Ir$ ;

5

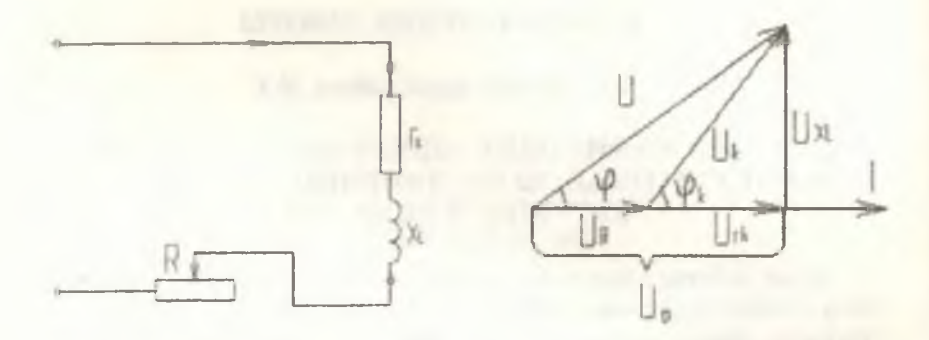

Рис. 3.1. Схема цени

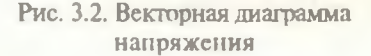

 $U_{\text{eff}}$  - падение напряжения на активном сопротивлении катушки. его модуль

 $U_{r\lambda} = Ir_{\lambda}$ .

На промышленной частоте ( $f = 50$  Гц) активное сопротивление приближенно равно омическому, следовательно, активное сопротивление катушки  $r_k$  можно вычислить из опыта, проведенного на

постоянном токе по формуле  $r_{k_{\text{ddiff}}}= \frac{U_{norm}}{I}$ 

Векторная диаграмма напряжений для этой цепи показана на рис. 3.2. Она может быть построена по известным  $U, U_R, U_k$  методом засечек. Согласно закону Ома приложенное к цепи напряжение  $\dot{U} = \dot{I}z$ .

Модуль этого напряжения  $U = Iz$ , где  $z$  - полное сопротивление цепи; ф - угол сдвига по фазе между напряжением и током в цепи (рис. 3.2.).

Из векторной диаграммы напряжений получим

$$
U = \sqrt{U_a^2 + U_{x_L}^2} = I\sqrt{r^2 + x_L^2}
$$
, orкуда  $I = \frac{U}{\sqrt{r^2 + x_L^2}}$ .

Связь между полным z, активным г и индуктивным х, сопротивлениями определяется из треугольника сопротивлений (рис.3.3), который можно получить, если все элементы векторной 6

диаграммы напряжений разделить на величину 1. Из треугольника сопротивлений следует:

$$
x = \sqrt{r^2 + x_L^2} \; ; \; \cos \varphi = \frac{r}{r} \; .
$$

Закон Ома в комплексной форме записывается в виде

$$
\dot{I}=\frac{\dot{U}}{2} ,
$$

где z - полное комплексное сопротивление цепи;

$$
z = r + jx_1 = z \cdot \cos \varphi + jz \cdot \sin \varphi = ze^{j\varphi};
$$

- мнимая единица.

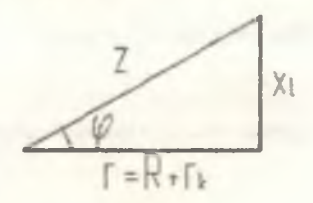

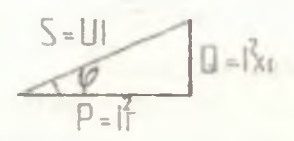

Рис. 3.3. Треугольник сопротивлений

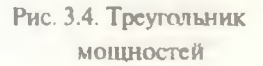

При умножении каждого из элементов вскторной диаграммы напряжений на величину / получаем треугольник мощностей (рис. 3.4).

Здесь  $P = U_a I = I^2 r$  - активная мощность, характеризующая энергетическое состояние цепи переменного тока; единицей измерения является вольт-ампер активный - ватт (Вт).

 $Q = U_x$ ,  $I = I^2 x_L$  - реактивная мощность цепи, единицей измерения реактивной мощности  $Q$  является вольт-ампер реактивный  $(B \cdot A_n);$ 

 $S = UI$  - полная мощность, единицей измерения является вольтампер  $(B \cdot A)$ .

Треугольник мощностей определяет следующие зависимости:

 $S = \sqrt{P^2 + Q^2}$  $P = UI \cos \varphi = U_a I;$  $Q = UI \sin \varphi = U_{xx} I.$ 

Коэффициент  $\cos \varphi = \frac{P}{S} = \frac{P}{III}$  называется коэффициентом мощ-

ности.

Введение ферромагнитного сердечника в катушку сопровождается следующими явлениями:

Увеличением индуктивности катушки 1.

$$
L = \mu_0 \mu_r \frac{w^2 S}{l} ,
$$

где  $\mu_0$  - магнитная постоянная;

µ, - относительная магнитная проницаемость, для ферромагнитных материалов сердечников µ, >>1;

w - число витков катушки;

S - сечение сердечника:

/ - магнитная силовая линия.

2. Потерями энергии на перемагничивание сердечника. Ферромагнитные материалы обладают остаточным магнетизмом при каждом цикле перемагничивания, часть электрической энергии теряется на его устранение. Электрическая мощность, обусловленная этими потерями энергии, называется мощностью потерь на гистерезис Р, она измеряется площадью гистерезисной петли.

В ферромагнитном сердечнике, помещенном в переменное 3. магнитное поле, согласно закону электромагнитной индукции индуктируются вихревые токи. Они нагревают сердечник, поглощая часть электрической энергии цепи. Электрическая мощность, связанная с потерями, называется мощностью потерь на вихревые токи Р. Сумма потерь на гистерезис и вихреные токи называется потерями в железе:

 $P_{xx} = P_{z} + P_{a}$ .

В данной работе опыты производятся только на промышленной частоте  $f = 50$  Гц, поэтому определить отдельно  $P_a$  и  $P_a$  не представляется возможным. Определяются суммарные потери в железе Р. Мошность этих потерь носит активный характер.

Эквивалентной схемой замещения называется электрическая схема, отражающая явления, происходящие в электрической цепи. В частности, электрическая схема замещения катушки с ферромагнитным сердечником создает дополнительную индуктивность, отражающую зависимость индуктивности катушки от параметров ферромагнитного сердечника, а элементом, отражающим на схеме замещения потери в сердечнике, является активное сопротивление:

$$
R_{\text{sec}} = \frac{P_{\text{sec}}}{I^2} \text{ .}
$$

Схема установки и порядок выполнения работы

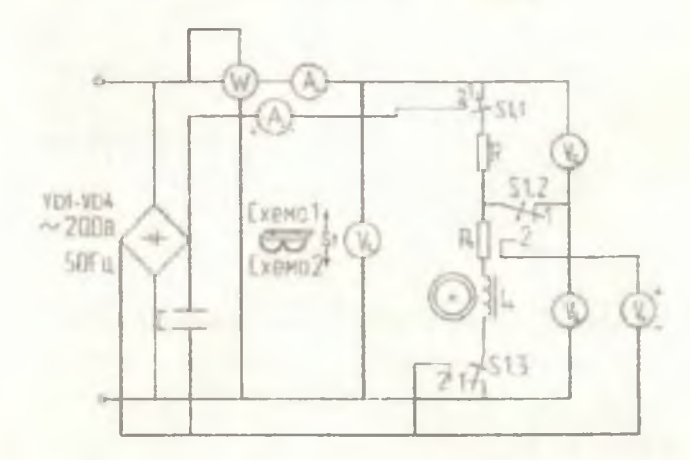

На стенде представлены две схемы (рис. 3.5)

Рис. 3.5. Общая схема экспериментальной установки

1. Переключатель  $S_1$  в положении 1 включает схему 1 для исследования катушки на переменном токе частотой  $f=50$  Гц, рис.3.6.

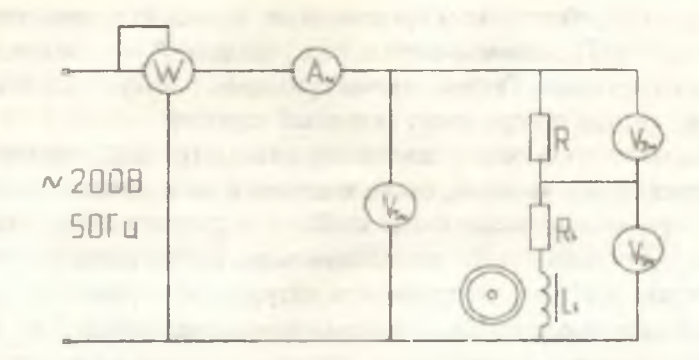

Рис. 3.6. Схема 1

Произвести измерения тока, мощности и напряжений на различных участках цепи: 1 - при отсутствии в катушке сердечников: 2 - при наличии различных сердечников 1,2,3.

Результаты занисать в табл. 3.1.

Таблица 3.1

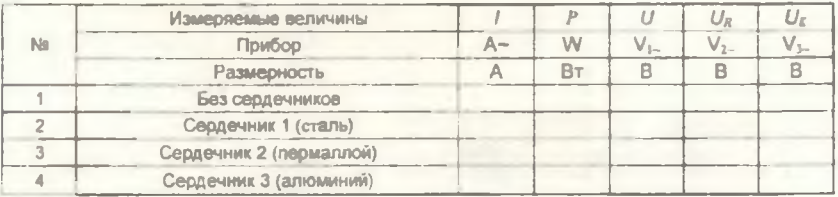

Рассчитать по закону Ома полные сопротивления цепи z, катушки z<sub>k</sub>; активное сопротивление реостата R; по закону Джоуля-Ленца полное активное сопротивление цепи г; активное сопротивление катушки  $r_k$ ; из треугольника сопротивлений - индуктивное сопротивление катушки  $x_k$ , индуктивность  $L$ ; соз  $\varphi$ ; изменения нидуктивности  $\Delta_l = L_n$  и активного сопротивления  $\Delta r = R_{\rm av}$ , сравнивая данные катущки с различными сердечниками с катушкой без сердечников. Определить активные потери мощности в сердечни- $Ke$   $P_{\text{nc}}$ .

Результаты записать в табл. 3.2.

Таблица 3.2

| No.                         | Вычисляемые<br>величины    |  | R  | t        | $\chi_{\rm r}$ |    | $\cos \varphi$ | $\Delta l = L$ |    | D  |
|-----------------------------|----------------------------|--|----|----------|----------------|----|----------------|----------------|----|----|
|                             | Размерность                |  | Ом | OM ON OM |                | Fн |                |                | Oм | Bт |
|                             | Без сердечника             |  |    |          |                |    |                |                |    |    |
| $\mathcal{L}_{\mathcal{D}}$ | Сердечник 1 (сталь)        |  |    |          |                |    |                |                |    |    |
| 3                           | Сердечник 2<br>(пермаллой) |  |    |          |                |    |                |                |    |    |
| 4                           | Сердечник 3<br>(алюминий)  |  |    |          |                |    |                |                |    |    |

Переключатель S<sub>1</sub> в положении 2 включает схему 2 для ис- $2.$ следования катушки на постоянном токе  $f = \frac{1}{T} = \frac{1}{\infty} = 0$  Гц, рис. 3.7.

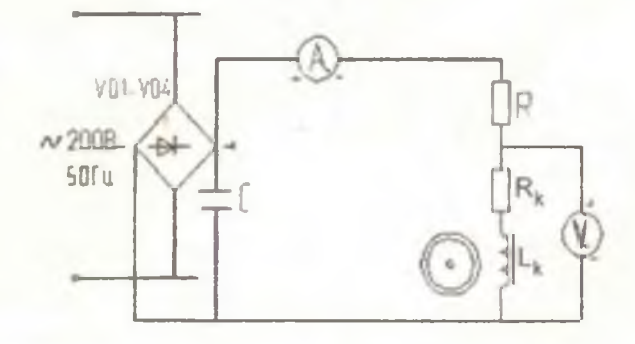

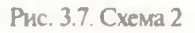

Произвести измерения тока и напряжения в катушке при отсутствии сердечников и при наличии сердечников. Вычислить омическое сопротивление катушки  $r_{k}$   $_{\alpha w u}$ 

Результаты записать в табл. 3.3.

#### Содержание отчета

1. Технические характеристики применяемых приборов и оборудования.

#### Таблица 3.3

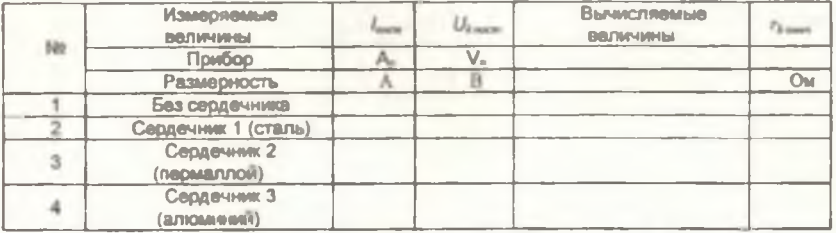

2. Схемы измерений.

3. Результаты измерений (табл. 3.1, 3.3).

4. Результаты расчетов (табл. 3.2, 3.3).

 $5.$ Векторные диаграммы напряжений, треугольники сопротивлений и мощностей для двух состояний катушки: без сердечника и при наличии одного из сердечников.

6. Эквивалентные схемы замещения катушки: без сердечника и при наличии одного из сердечников.

7. Выволы.

#### Контрольные вопросы

1. Каковы особенности электрической цепи, состоящей из катушки индуктивности и резистора, включённых последовательно?

Как определить активное, реактивное и полное сопротивле- $2.$ ния катушки?

3. Как изменяются параметры цепи при введении в катушку ферромагнитного сердечника?

4. Чем обусловливаются потери в железе?

По каким элементам в схеме замещения можно судить о  $5.$ наличии ферромагнитного сердечника в катушке?

6. Омическое и активное сопротивления катушки. Влияние поверхностного эффекта.

7. Как и почему изменится ток в катушке при подключении её к источнику постоянного тока?

8. Как устроены электромагнитные датчики перемещений и усилий?

#### 1.2. Лабораторная работа № 4

## ИССЛЕДОВАНИЕ РЕЗОНАНСА НАПРЯЖЕНИЙ

Цель работы: исследование цепи, состоящей из последовательно включённых активного сопротивления, катушки и ёмкости; изучение явления резонанса напряжений.

#### Основные теоретические положения

Резонансом напряжений в цепи с последовательно соединёнными индуктивностью и ёмкостью называется режим, при котором ток совпадает по фазе с напряжением, приложенным к цепи. Для последовательной цепи (рис. 4.1), состоящей из активного сопротивления R, катушки индуктивности  $z_k$  (с активным  $r_k$  и реактивным  $x_k$ сопротивлениями) и ёмкости С, реактивное сопротивление которой х. согласно второму закону Кирхгоффа можно составить следующее уравнение:

$$
U = U_R + U_{r_k} + U_{x_l} + U_{xc} = U_a + U_{x_l} - U_{x_c},
$$

где  $U_a$  - вектор активной составляющей падения напряжения, совпадающей по фазе с вектором тока.

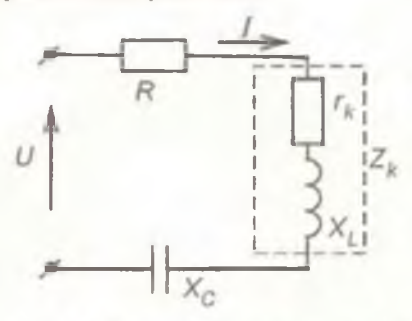

Рис. 4.1. Последовательная цепь R, L, C

Модуль этого вектора  $U_a = I(R + r_k) = I_r$ .

 $\dot{U}_{x_i}$  - вектор индуктивной составляющей падения напряжения.

Этот вектор опережает вектор тока на угол  $\frac{\pi}{2}$ . Его модуль  $U_{x_i} = Ix_L = I\omega L$ .

 $\hat{U}_{x_c}$  - вектор ёмкостной составляющей падения напряжения. Он отстаёт от вектора тока на угол  $\frac{\pi}{2}$ . Модуль этого вектора

 $U_{x_c} = I x_c = I \frac{1}{\omega C}$ .

На основании изложенного построена векторная диаграмма (рис. 4.2).

Из векторной диаграммы видно, что модуль общего напряжения

$$
\dot{U} = \sqrt{\dot{U}_a^2 + (\dot{U}_{x_L} - \dot{U}_{x_c})^2} = I \sqrt{r^2 + (\omega L - \frac{1}{\omega C})^2},
$$
откуда 
$$
I = \frac{\dot{U}}{\sqrt{r^2 + (\omega L - \frac{1}{\omega C})^2}}.
$$

Вектор приложенного к цепи напряжения  $\hat{U}$  сдвинут по фазе

относительно вектора тока *i* на угол  $\varphi = \arctg \frac{\omega L - \frac{1}{\omega C}}{2}$ .

Угол ф положителен, если в цепи преобладает индуктивное сопротивление  $x_l = \omega L > \frac{1}{\omega C}$ , при этом вектор напряжения опережает по фазе вектор тока (рис. 4.2).

Если в цени преобладает ёмкостное сопротивление  $x_c = \frac{1}{\omega C} > \omega L$ , то угол ф отрицателен, т.е. вектор напряжения отстаёт от вектора тока.

При равенстве индуктивного и ёмкостного сопротивлений  $\omega L = \frac{1}{\omega C}$  вектор тока совпадает по фазе с вектором напряжения, приложенного к цепи (рис. 4.3).

14

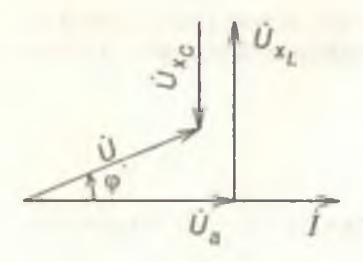

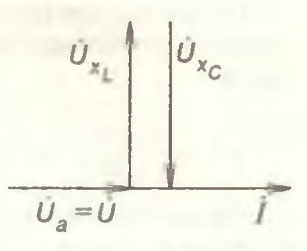

Рис. 4.2. Векторная диаграмма

Рис. 4.3. Векторная диаграмма для цепи r, L, C для режима резонанса напряжений

Таким образом, возникновение резонанса в последовательной цени обусловлено равенством нулю её реактивного сопротивления  $x = \omega L - \frac{1}{\omega C} = 0$ . Следовательно, условием наступления резонанса напряжений является равенство индуктивного и ёмкостного реактивных сопротивлений:  $x_i = x_i$ .

Резонанс может быть достигнут путем изменения частоты приложенного напряжения ω, индуктивности L или ёмкости С. Значение угловой частоты, индуктивности и ёмкости, при которых наступает резонанс, определяются по формулам:

$$
\omega_0 = \frac{1}{\sqrt{LC}}
$$
;  $L_0 = \frac{1}{\omega^2 C}$ ;  $C_0 = \frac{1}{\omega^2 L}$ 

Полное сопротивление цепи при резонансе минимально и равно её активному сопротивлению:

$$
Z_0 = \sqrt{r^2 + \left(\omega L - \frac{1}{\omega C}\right)^2} = r,
$$

а ток цепи, ограничиваемый только активным сопротивлением, достигает максимального для данной цепи значения

$$
I=\frac{U}{Z_0}=\frac{U}{r}
$$

Сопротивление реактивных элементов цепи на резонансной частоте называется характеристическим сопротивлением цепи и обозначается:

$$
\rho = \omega_0 L = \frac{1}{\omega_0 C} = \sqrt{\frac{L}{C}} \; ,
$$

Напряжения на ёмкости С и на индуктивности L при резонансе равны между собой:

$$
U_{x_L}^0 = U_{x_c}^0 = I_0 \omega L = I_0 \frac{1}{\omega C} = I_0 \rho
$$

Если активное сопротивление цепи мало, т.е.  $r \leq \rho$ , то эти напряжения могут во много раз превышать напряжение, приложенное к цепи,

$$
U_{x_L}^0 = U_{x_c}^0 >> U.
$$

Поэтому резонанс в последовательной цепи называется резонансом напряжений.

Отношение напряжения на индуктивности или ёмкости при резонансе к напряжению, приложенному к цепи, называется добротностью контура:

$$
\frac{U_{x_L}^0}{U} = \frac{U_{x_C}^0}{U} = \frac{I_0 \rho}{I_0 r} = \frac{\rho}{r} = Q
$$

Явление резонанса напряжений находит широкое применение в радиотехнике и автоматике (в "слаботочных" цепях). В энергетических (т.е. в "сильноточных" цепях) непредусмотренный резонансный режим опасен, так как он может вызвать повреждение изоляции в результате резкого повышения напряжения на индуктивности и ёмко-CT<sub>H</sub>

#### Схема установки и порядок выполнения работы

1. Исследовать электрическую цепь по схеме, представленной на рис. 4.4.

2. Изменяя смкость батарси конденсаторов, добиться резонанса. Измерить указанные в табл. 4.1 величины тока, мощности, напряжений.

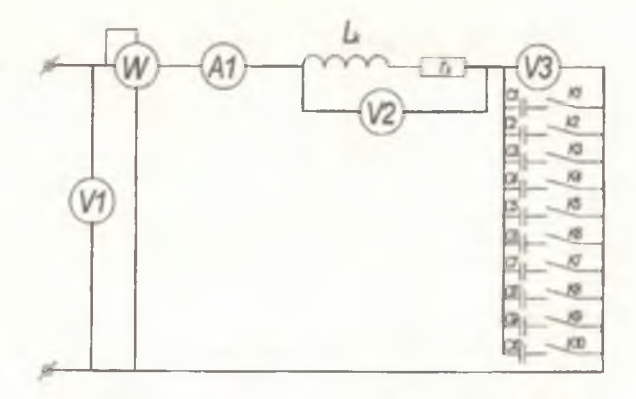

Рис. 4.4. Схема экспериментальной установки

Повторить измерения при меньших и больших значениях ёмкости. Результаты измерсний (не менее 5) внести в табл. 4.1.

Таблица 4.1

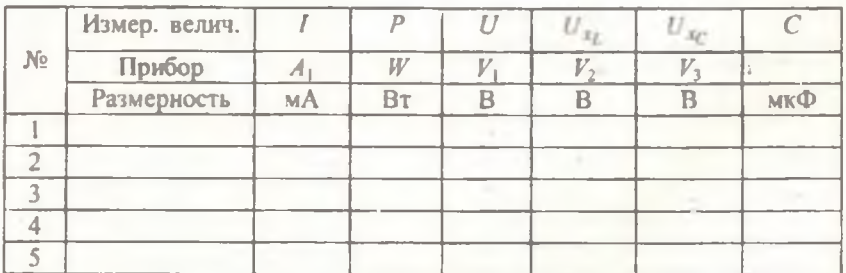

3. Рассчитать: активное сопротивление цепи г, полное сопротивление катушки z<sub>k</sub>, реактивные сопротивления катушки z<sub>L</sub> и батареи конденсаторов  $z_C$ , реактивные напряжения на катушке  $U_{x_L}$ и конденсаторной батареи  $U_{x_0}$ , коэффициент мощности соз ф, добротность Q. Сопротивления  $r = r_1, r_2, r_3, Q$  рассчитываются только при резонансе. Результаты записываются в табл. 4.2.

#### Содержание отчёта

1. Технические характеристики применяемых приборов и оборудования.

Таблина 4.2

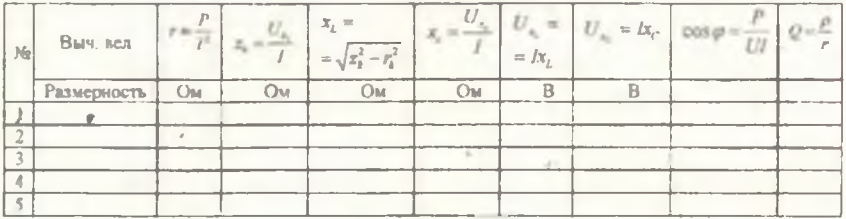

2. Схема соединений.

3. Результаты измерений (табл. 4.1).

4. Результаты расчётов (табл. 4.2).

Совмещённые графики зависимостей  $I, P, U_{x_i}, U_{x_i}$ , соs ф от  $5.$  $x_C$ или С.

6. Векторные диаграммы напряжений в масштабе для трех случаев:

$$
x_c < x_L \; ; \; x_c = x_L \; ; \; x_c > x_L \; .
$$

7. Выводы.

#### Контрольные вопросы

1. Как рассчитать полное сопротивление последовательной цепи  $r, L, C$  и ток в ней?

2. Каково условие возникновения резонанса напряжений?

3. Каким образом можно добиться резонанса в цепи г. L. С?

4. Чему равна резонансная частота последовательного контура?

5. По показаниям каких приборов можно определить возникновение резонанса?

6. Чему равен коэффициент мощности при резонансе?

7. Почему напряжение на реальной катушке индуктивности при резонансе не равно напряжению на конденсаторе?

8. В каком случае напряжение на индуктивности и ёмкости при резонансе больше напряжения, приложенного к цепи?

9. Какой вид имеют резонансные кривые последовательного контура?

10. Что называется добротностью и характеристическим сопротивлением колебательного контура?

11. Где в технике используется явление резонанса напряжений?

12. Как используется резонанс напряжений в измерительных устройствах с электромагнитными и емкостными датчиками?

18

### 1.3. Лабораторная работа № 6

#### ИССЛЕЛОВАНИЕ РЕЗОНАНСОВ ТОКА

<span id="page-18-0"></span>Цель работы: изучение условий возникновения резонанса токов в электрических цепях; исследование изменения величины токов и сдвига по фазе между током и напряжением на участках цепи в зависимости от их параметров; расчет компенсации сдвига фаз.

#### Основные теоретические положения

Резонансом токов в цепи с параллельно соединенными индуктивностью и ёмкостью называется режим, при котором ток в неразветвленном участке цепи и напряжение, приложенное к этой цепи, совпадают по фазе.

Следовательно, при резонансе токов в неразветвлённом участке цепи протскает только активный ток и соз ф равен 1.

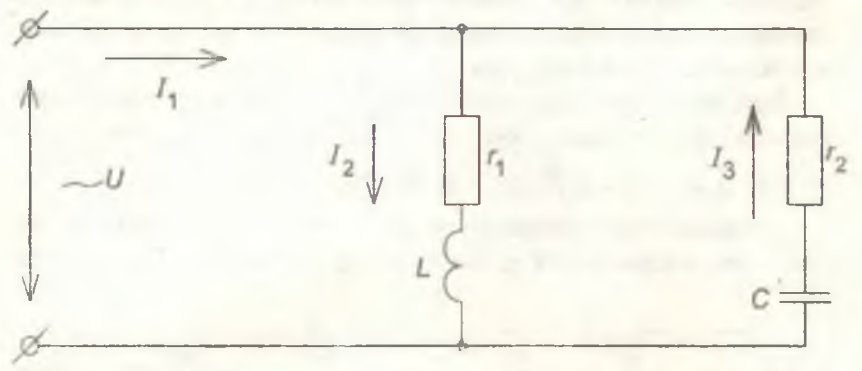

Рис. 6.1. Параллельная цепь

Рассмотрим общую схему параллельного соединения индуктивности и ёмкости (рис. 6.1). Как видно из рисунка, первая ветвь имеет активное сопротивление  $r_1$  и индуктивность L, вторая - активное сопротивление  $r_2$  и ёмкость С.

На основании правил преобразования схемы сопротивлений в эквивалентную цепь проводимостей можно рассчитать проводимости ветвей:

**AKTHBHYIO**  $g = \frac{r}{r^2} = \frac{r}{r^2 + x^2}$ ;

реактивную  $b = \frac{x}{x^2} = \frac{x}{x^2 + x^2}$ .

Токи, протекающие в ветвях, будут иметь составляющие

**peakTHBHble:**  $\dot{I}_L = U \cdot j \cdot b_L = U j \frac{x_L}{n^2 + x_L^2}$ ;

$$
I_C = U \cdot (-j \cdot b_C) = -Uj \frac{x_C}{r_2^2 + x_C^2}.
$$

Резонанс токов в параллельной цепи наступает при равенстве абсолютных значений индуктивной и ёмкостной реактивных составляющих, взаимно противоположных по фазе, обусловливающих колебательных процесс обмена во времени реактивной энергией между индуктивностью и ёмкостью.

При резонансе в неразветвлённой части цепи протекает минимальный ток, равный сумме только активных составляющих токов BetBeй:  $I_1 = U[(g_1 + g_2) + i(b_1 - b_C)] = U(g_1 + g_2)$ .

Следовательно, условием наступления резонанса токов является равенство индуктивной и ёмкостной реактивных проводимостей:

$$
b_C = b_L
$$
, r.e.  $\frac{x_L}{r_1^2 + x_L^2} = \frac{x_C}{r_2^2 + x_C^2}$   $u_M = \frac{\omega_0 L}{r_1^2 + \omega_0^2 L^2} = \frac{\frac{1}{\omega_0 C}}{r_2^2 + \frac{1}{\omega_0^2 C^2}}$ , orkyga

может быть вычислена резонансная частота, при которой устанавливается режим резонанса токов:

$$
\omega_0 = \frac{1}{\sqrt{LC}} \sqrt{\frac{n^2 - \frac{L}{C}}{r_2^2 - \frac{L}{C}}}
$$

Режим резонансов иллюстрируется векторной диаграммой (рис. 6.2). При построении диаграммы за исходный принимается вектор напряжения, который является общим для обеих параллельных ветвей. Ток первой ветви  $I_2$  отстает от вектора напряжения на угол Ф1. ЧТО Обусловлено влиянием индуктивности этой ветви; ток второй ветви  $I_3$  опережает вектор напряжения на угол ф, что связано с наличием ёмкости, включенной в ветвь. Сумма  $I_{g1}$  и  $I_{g2}$  векторов токов при резонансе показывает, что равные по величине, но противоположные по направлению реактивные составляющие токов  $I_t$ 

и 1<sub>с</sub> уравновешены, поэтому ток в цепи равен сумме активных составляющих и совпадает по направлению с напряжением, т.е. результирующий угол ф равен 0.

$$
i_1 = U(g_1 + g_2)
$$

Рис. 6.2. Векторная диаграмма нараллельной цени для режима резонанса токов

Если цень состоит из идеальных индуктивности и ёмкости, не имеющих активных потерь энергии (рис. 6.3), то токи в ветвях будут смещены относительно напряжения точно на 90°. В контуре L, C возникнет колебательный процесс с собственной частотой колеба-

ний  $\omega_0 = \frac{1}{\sqrt{IC}}$ . Ток в неразветвлённой части цепи при этом будет  $\alpha$ <sub>Da</sub> Be<sub>11</sub>  $\alpha$ .

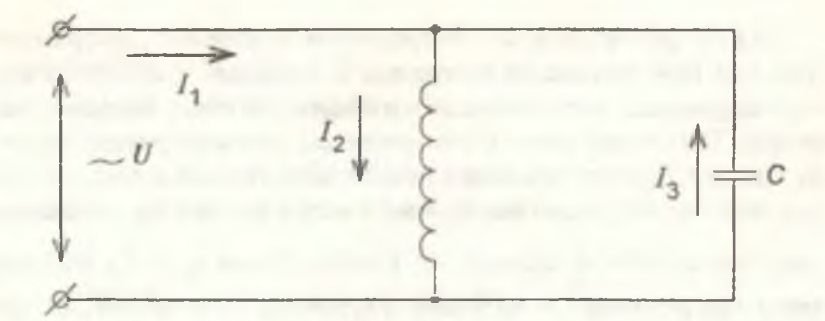

Рис. 6.3. Идеальный контур

Контуры с малыми активными потерями используются в технике для создания высокочастотных генераторов переменного тока.

Резонансный контур характеризуется не только резонансной ча-

стотой  $\omega_0$ , но и добротностью Q (или затуханием  $d = \frac{1}{x}$ ), волно-

вым сопротивлением р. Добротность контура - это отношение  $Q = \frac{1}{2}$ ,

где г - активное сопротивление.

Волновое сопротивление представляет собой реактивное сопротивление индуктивности или ёмкости контура на резонансной час-TOTE:

$$
\rho = x_{0L} = x_{0C} = \sqrt{\frac{L}{C}}.
$$

#### Компенсация сдвига фаз

Если параметры ветвей не соответствуют условию резонанса, то не равен нулю и ток в неразветвлённой результирующий угол части цепи имеет реактивную составляющую, равную разности реактивных составляющих токов ветвей. Полное значение тока питающей сети будет больше, чем при резонансе, поэтому режим резонанса токов в нагрузке чрезвычайно выгоден для питающей энергосистемы, т.к. разгружает её от передачи реактивных токов.

Поскольку большинство распространённых в технике нагрузочных устройств (энергетические двигатели, индукционные нагреватели и прочее) имеют индуктивный характер и потребляют из питающей сети значительный реактивный (индуктивный) ток, то повысить коэффициент мощности и улучшить условия работы энергосистемы можно путём подключения к сети конденсаторов параллельно устройствам потребителя (рис. 6.4). Для конденсаторов характерны сравнительно малые потери активной энергии, поэтому ток, протекавший через конденсатор, можно считать чисто реактивным, опережающим напряжение на угол 90°. Из векторной диаграммы (рис. 6.5) видно, что рассчитывая соответствующим образом величину тока / проходящего через конденсаторы, можно значительно снизить величину результирующего угла ф и тока  $I_1$ , создав режим резонанса тока.

Векторная диаграмма позволяет рассчитать ёмкость С компенсационных батарей:

$$
\dot{I}_C = U\omega C = I_L - I_L' = I_{gl} t g \varphi_l - I_{gl} t g \varphi = \frac{P}{U} \left( t g \varphi_l - t g \varphi \right);
$$

$$
C=\frac{P}{U^2\omega}(\text{tg}\varphi_1-\text{tg}\varphi)\,.
$$

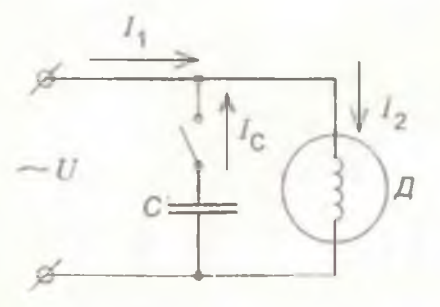

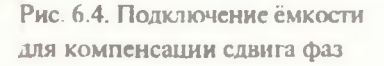

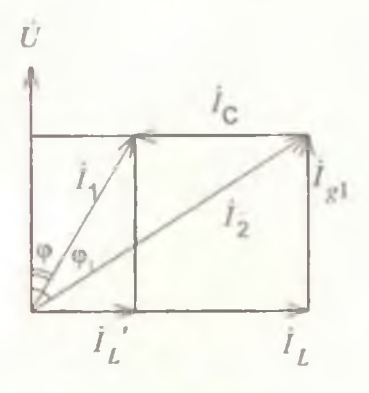

Рис. 6.5. Векторная диаграмма компенсации сдвига фаз

Для энергосистемы наиболее выгодным является режим резонанса токов потребителя, т.е. работы сети с созф =1. Но с целью ограничения размеров и стоимости компенсационных батарей степень компенсации коэффициента мощности обычно доводят только до 0.9-0.95 (для промышленных предприятий установлена норма коэффициента мощности, равная 0,9).

Реактивная мощность всей установки, потребляемая из сети

 $Q = UI_1 \sin \varphi = Q_L + Q_C$ ,

 $r \pi e Q_L = U I_2 \sin \varphi_2$   $H Q_C = U I_C \sin (-90^\circ) = -U I_C$ .

В результате  $Q = UI_1 \sin \varphi = UI_2 \sin \varphi_2 - UI_0$ , т.е. потребляемая от сети мощность равна разности абсолютных величин реактивных мощностей приёмника и конденсаторной компенсационной батареи.

#### Схема установки и порядок выполнения работы

Исследовать схему по рис. 6.6, записать технические данные 1. приборов.

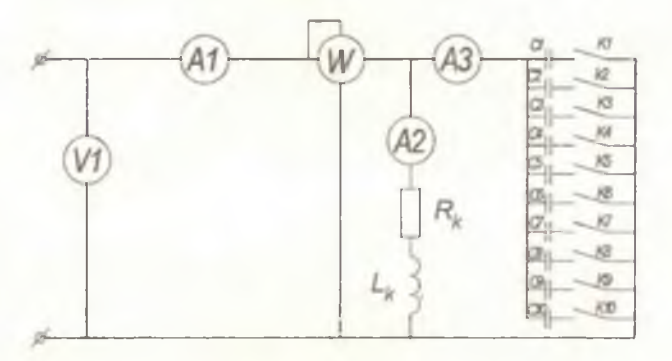

Рис. 6.6. Схема экспериментальной установки

2. Изменяя ёмкость, произвести не менее 5 отсчётов показаний приборов при уменьшении и увеличении тока в неразветвлённой части цепи.

Измерить величины, указанные в табл. 6.1: токов, мощности и напряжения. Резонанс токов определить по минимальному значению тока  $I_1$ . Результаты измерений записать в табл. 6.1.

Таблина 6.1

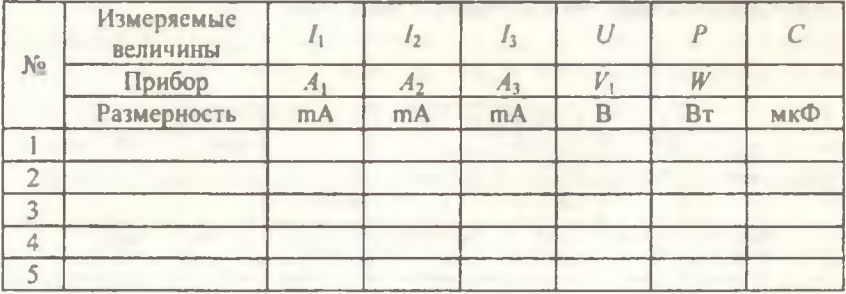

3. Произвести измерения при полностью отключенных конденсаторах и вычислить коэффициент мощности активно-индуктивной ветви. Рассчитать ёмкости, необходимые для повышения коэффициента мощности до значений 0,9 и 0,95. Установив рассчитанные значения ёмкостей, выполнить поверочный расчёт COS (D.

Рассчитать для активно-индуктивной цепи параметры ка- $4.$ тушки: активное сопротивление  $r_k$ , полное сопротивление  $Z_k$ , реактивное сопротивление x k, активную проводимость gk, полную проводимость  $y_k$ , реактивную проводимость  $b_k$ , соѕф, добротность  $Q$ . Результаты вычислений записать в табл. 6.2.

Таблица 6.2

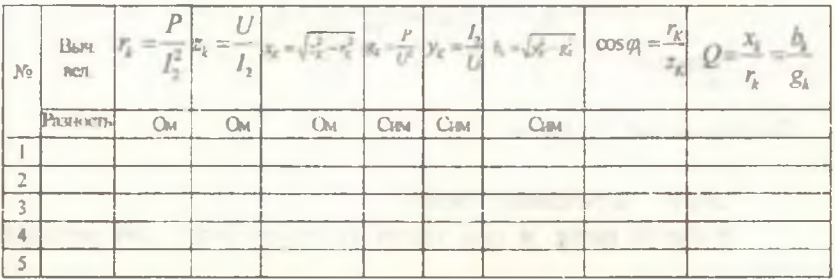

25

5. Рассчитать для параллельной цепи рис. 6.6: активную составляющую тока  $I_{nk}$  и реактивную составляющую тока катушки  $I_{nk} = I_{k}$ ; ёмкостное сопротивление  $x_c$  на частоте  $f = 50$ Гц, проводимость  $b_c$  и реактивную составляющую тока  $I_{pC} = I_C$  конденсаторной батареи; общую реактивную b, полную у проводимости цепи, созф всей цепи. Результаты вычислений записать в табл. 6.3.

Таблица 6.3.

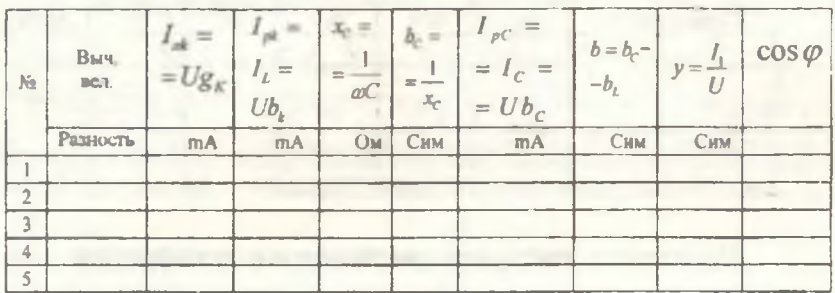

#### Содержание отчёта

1. Технические характеристики применяемых приборов и оборудования.

2. Схема соединений.

3. Результаты измерений (табл. 6.1).

4. Результаты расчётов (табл. 6.2, 6.3).

5. Совмещённые графики зависимости I,  $I_1$ ,  $I_C$ , созф, P от  $x_C$ или С.

6. Векторные диаграммы токов в масштабе для трёх случаев:

$$
b_C < b_L \; ; \; b_C = b_L \; , \; b_C > b_L \; .
$$

Выводы.  $7<sub>1</sub>$ 

#### Контрольные вопросы

Что такое резонанс токов?  $1.$ 

В какой цепи и при каких условиях возникает резонанс  $2.$ токов?

3. По какой формуле можно вычислить резонансную частоту реального контура?

4. От каких параметров цепи зависит резонансная частота?

5. Что называется добротностью и волновым сопротивлением контура?

6. Постройте треугольник проводимостей и с его помощью получите формулы для определения следующих величин: а) полной проводимости: б) угла сдвига фаз тока в неразветвлённой части относительно напряжения на зажимах цепи.

7. При каком условии токи в параллельных ветвях с индуктивной и ёмкостной нагрузками превышают ток в неразветвленной части цепи?

8. Чему равна активная мощность параллельной цепи при резонансе?

9. Чему равна реактивная мощность при резонансе?

10. В идеальной параллельной LC цепи (см. рис. 6.3) при резонансе ток в неразветвлённой части отсутствует. Чем это объясняется?

11. Чему равна собственная частота идеального контура?

12. Как влияет коэффициент мощности на величину общего тока *II*

13. Как используется резонанс токов в измерительных устройствах с электромагнитными и емкостными датчиками?

### **2. СХЕМОТЕХНИЧЕСКОЕ МОДЕЛИРОВАНИЕ ЛАБОРАТОРНЫХ РАБОТ В СИСТЕМЕ Electronics Workbench**

#### **Подготовка к лабораторной работе**

1. Включить компьютер. Загрузится Windows.

2. Зайти в Мой компьютер, диск С, папка WbenchS.

3. Открыть программу путем двойного нажатия на файле wewb32.exe левой клавиши мыши.

4. В результате запустится программа Workbench.

5. На чистом поле есть возможность составления новых схем (все элементы находятся в верхней части экрана, они разбиты на фуппы).

6. Для того чтобы вызвать заданную (уже сделанную) схему, необходимо:

а) Зайти в File-Open (верхнее меню).

б) В появившемся диалоговом окне выбрать папку C:/Wbench5/ labs/. Зайти в нее двойным нажатием мыши.

в) Слева появятся все имеющиеся схемы.

г) Выбираем любую двойным нажатием левой клавиши мыши.

д) Появится готовая схема.

7. Для включения схемы нажать выключатель в левой верхней части экрана в положение (I).

8. Теперь схема готова к работе.

9. Параметры любого элемента меняются путем двойного нажатия левой клавиши мыши на этом объекте.

#### **2.1. Лабораторная работа № 3**

## ИССЛЕДОВАНИЕ ЦЕПИ ОДНОФАЗНОГО ТОКА ПРИ ПОСЛЕДОВАТЕЛЬНОМ СОЕДИНЕНИИ ИНДУКТИВНОЙ КАТУШКИ И РЕЗИСТОРА

1. Запустить пакет Electronic Workbench.

2. В появившемся окне нажать (рис. 3.1, поз. 1) для открытия файлов.

3. Открыть (расположение файла укажет преподаватель) файл **Ir3\_l.ewb.**

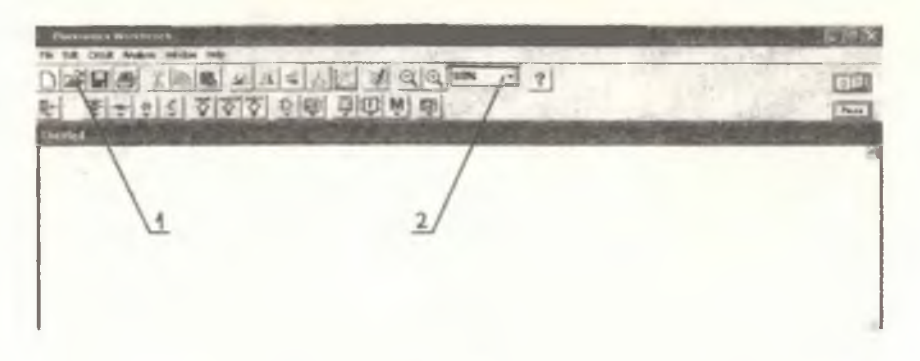

Рис. 3.1

4. Выбрать удобный масштаб отображения схемы (рис. 3.1, поз.2). Для разрешения 1024\*768 наиболее удобным является масштаб 80%.

5. Снять нужные показания (рис.3.2).

6. Открыть (расположение файла укажет преподаватель) файл Ir3\_2.ewb (рис. 3.1).

7. Снять нужные показания (рис. 3.3).

8. Закрыть программу.

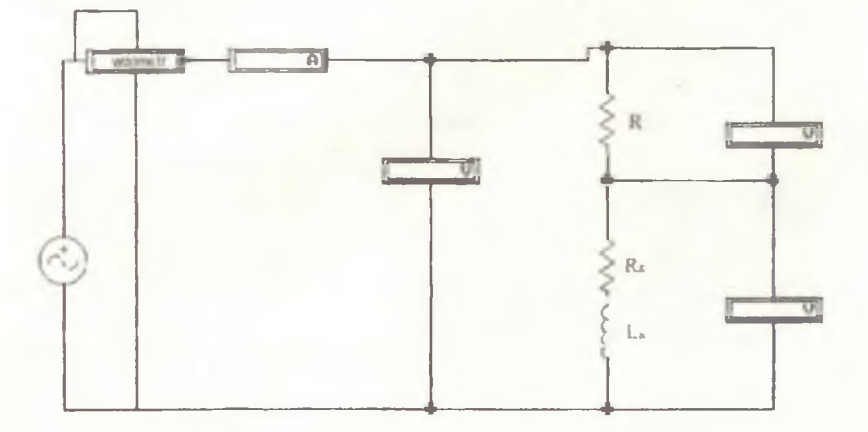

.<br>ngapon

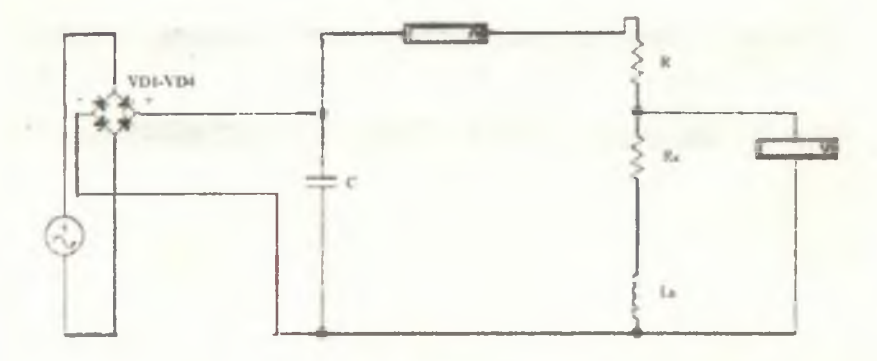

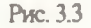

#### **2.2. Лабораторная работа № 4**

## ИССЛЕДОВАНИЕ РЕЗОНАНСА НАПРЯЖЕНИЙ

I. Запустить пакет Electronic Workbench.

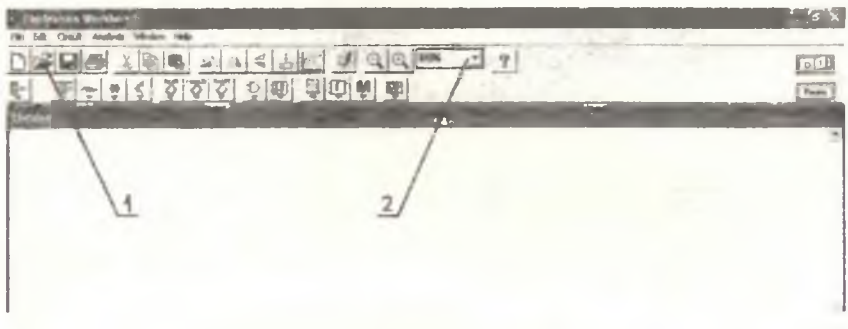

Рис. 4.1

2. В появившемся окне нажать (рис. 4.1, поз. 1) для открытия файлов.

3. Открыть (расположение файла укажет преподаватель) файл Ir4\_se.cw b.

4. Выбрать удобный масштаб отображения схемы (рис. 4.1, поз.2). Для разрешения 1074\*768 наиболее удобным является масштаб 80%.

5. Кнопка запуска симуляции (рис. 4.2,поз. 1) включает схему.

30

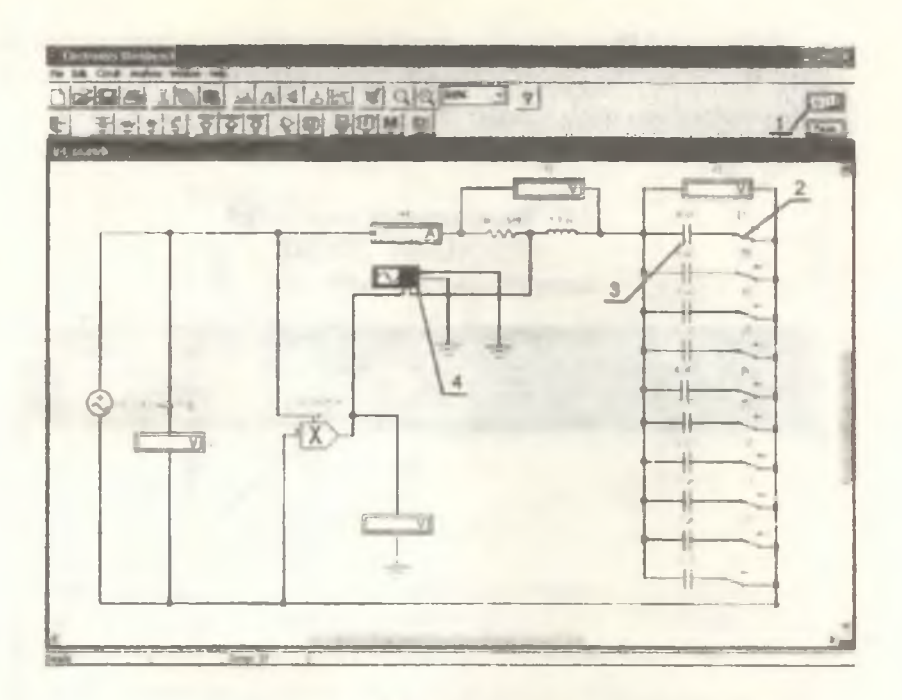

Рис. 4.2

Переключатели (рис. 4.2, поз.2) изменяют положение при 6. нажатии кнопок 0-9 на клавиатуре, тем самым включая/выключая конденсаторы (рис. 4.2, поз.3).

7. Для просмотра осциллограммы (рис.4.3) нужно два раза нажать на изображение осциллографа (рис. 4.2, поз.4).

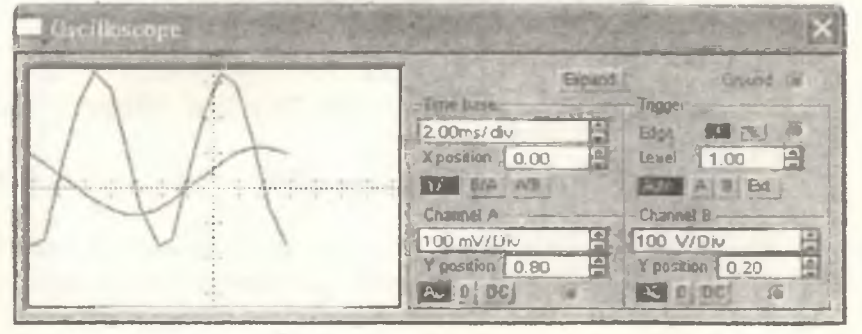

8. Кнопкой Expand осциллограф переводится в расширенный режим. Чтобы зафиксировать лучи осциллографа необходимо остановить симуляцию (рис. 4.2,поз. 1).

9. После снятия показаний, закрыть программу.

## **2.3. Лабораторная работа №6** РЕЗОНАНСТОКОВ

1. Запустить пакет Electronic Workbench.

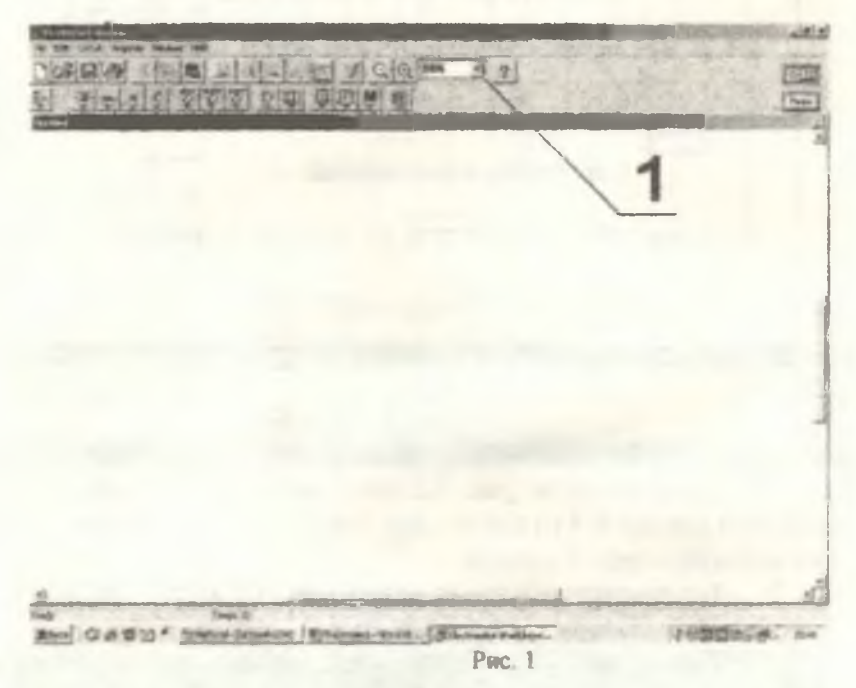

Рис. 6.1

2. В появившемся окне ггажать File-Open (рис. 6.1) для открытия файлов.

3. Открыть (расположение файла укажет преподаватель) файл **Ir6\_te.ewb.**

4. Выбрагь удобный масштаб отображения схемы (рис. 6.1 ,поз. 1). Для разрешения 1024\*768 наиболее удобным является масштаб 80%.

5. Кнопка запуска симуляции (рис. 6.2,поз. 1) включает схему.

32

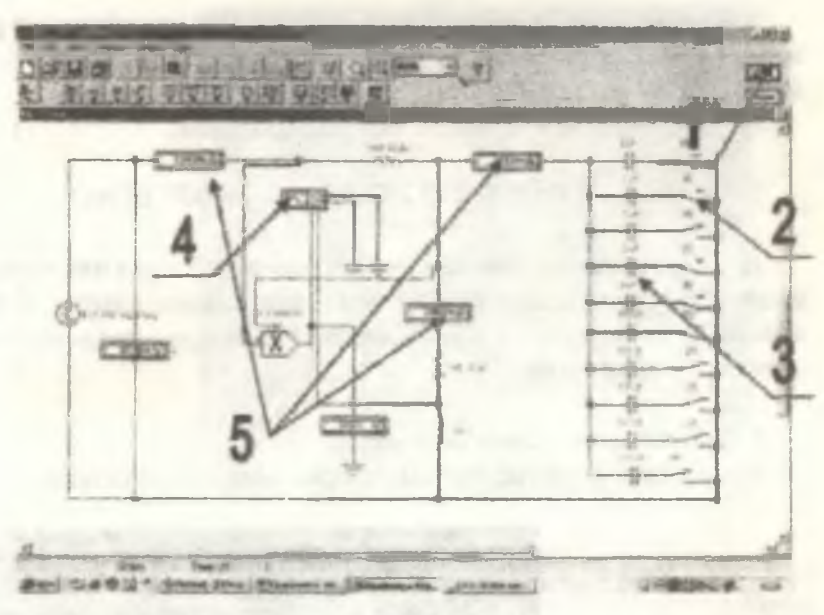

Рис. 6.2

6. Переключатели (рис. 6.2,поз.2)измеияют положение при нажатии кнопок 0-9 на клавиатуре, тем самым включая/выключая конденсаторы (рис. 6.2,поз.З).

7. Значения токов снимаются с соответотвующих амперметров (рис. 6.2,поз.5).

8. Для прос.мотра осциллограммы (рис.6.3) нужно два раза нажать на изображение осциллографа (рис. 6.2,поз.4).

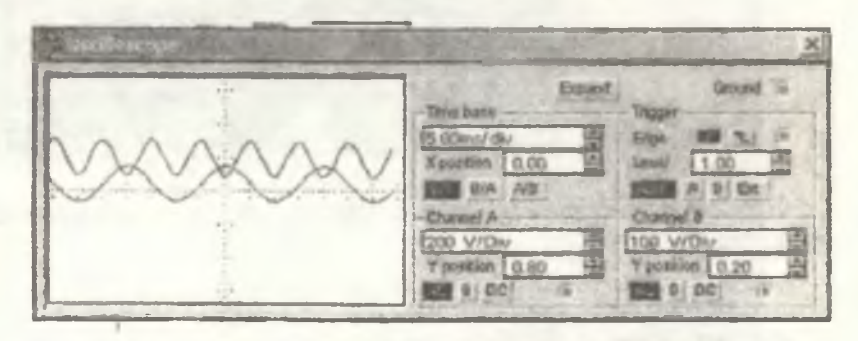

Рис. 6.3

9. Кнопкой Expand осциллограф переводится в расширенный режим. Чтобы зафиксировать лучи осциллографа необходимо остановить симуляцию (рис. 6.2, поз.1).

10. После снятия показаний, закрыть программу.

### 2.4. PABOTA B HAKETE ELECTRONICS WORKBENCH

Для корректировки данных любого приспособления или прибора достаточно дважды нажать на нем левую клавишу мыпии. В результате появляется окно этого прибора. Рассмотрим подробнее все элементы нашей схемы:

#### 1. Источник переменного тока

В этом окне задаются нужные напряжение и частота тока.

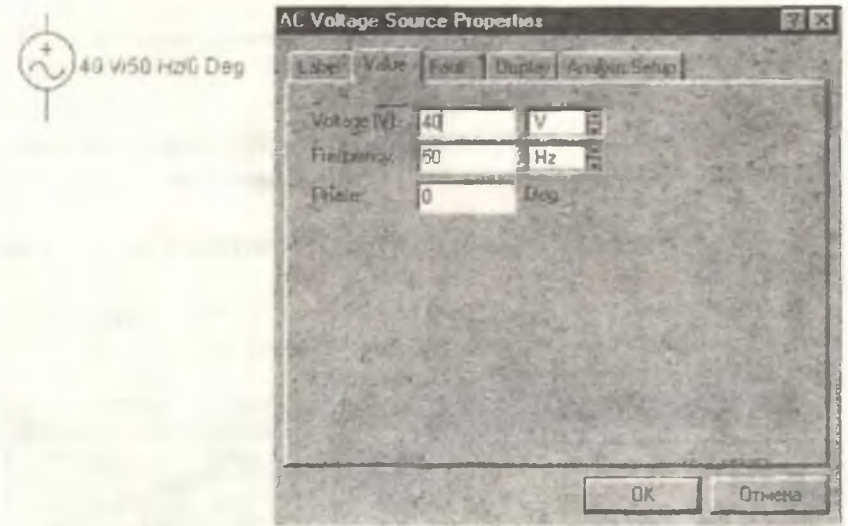

Параметры остальных закладок изменяются по согласованию с преподавателем.

#### 2. Иеременное сопротивление

Кеу "R" означает, что при нажатии на эту клавишу сопротивление уменьшается на 5% (Increment-шаг тоже можно изменять) от

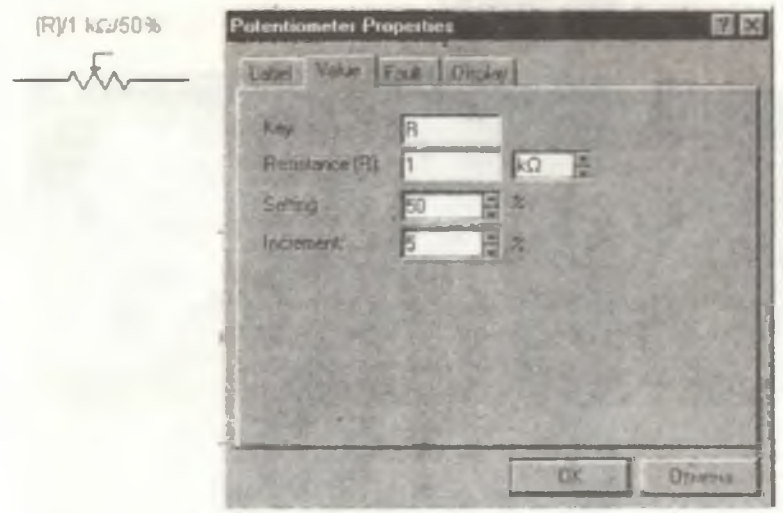

заявленного сопротивления (Resistance). Для увеличения сопротивления на размер шага следует нажимать R+Shift. Setting - задает начальное сопротивление как долю от заявленного.

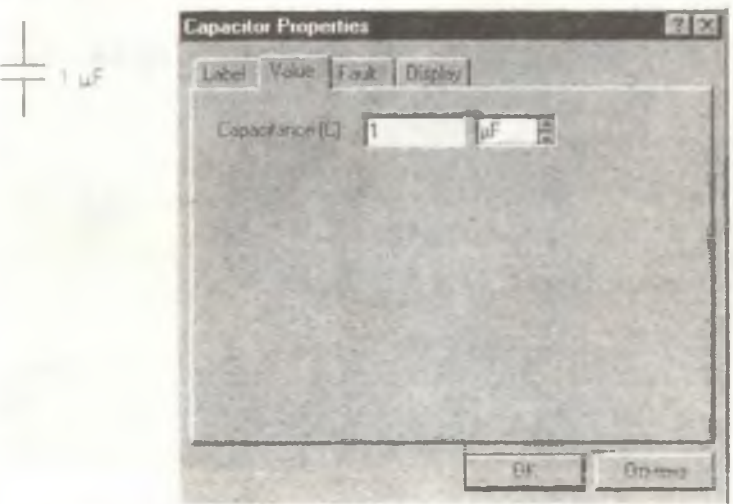

3. Конденсатор

Capacitance - емкость конденсатора.

#### Катушка индуктивности  $4.$

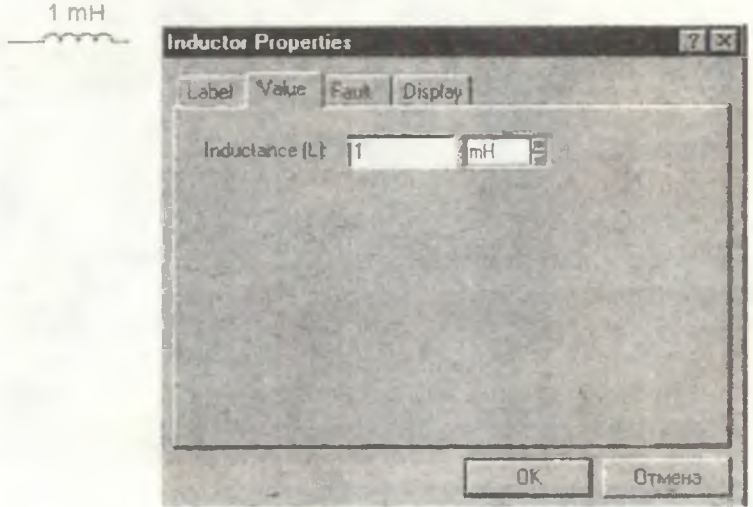

Inductance - индуктивность катушки.

5. Резистор

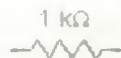

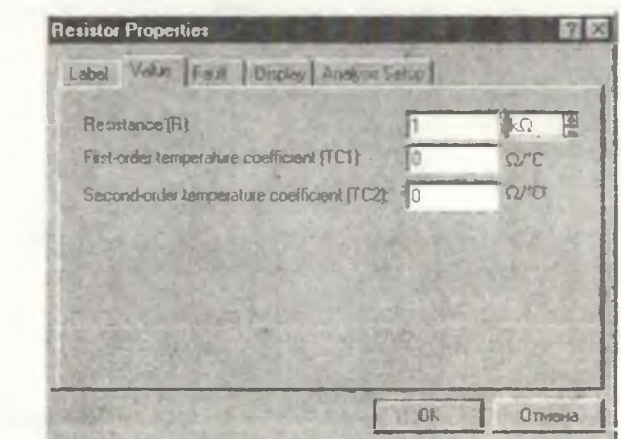

6. Амперметр

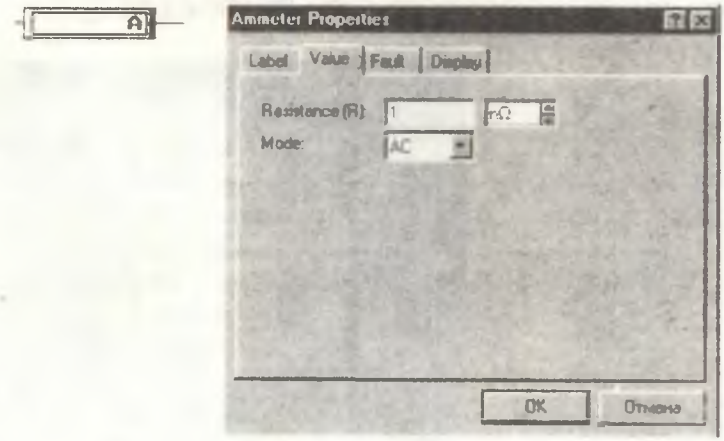

Параметр Mode определяет ток, измеряемый этим прибором. АС - переменный ток; DC - постоянный.

7. Вольтметр

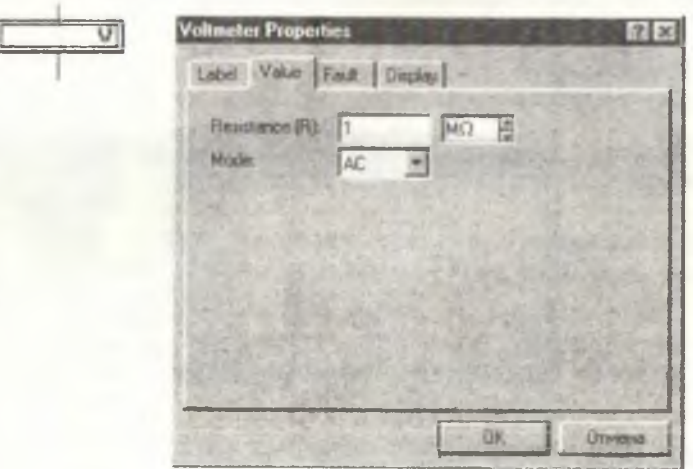

8. Прибор для измерения активной мощности цепи Output gain - коэффициент для получения величины в определенных единицах исчисления (мВт, Вт, кВт и т.д.).

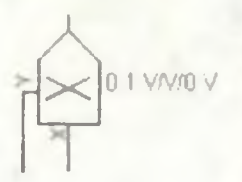

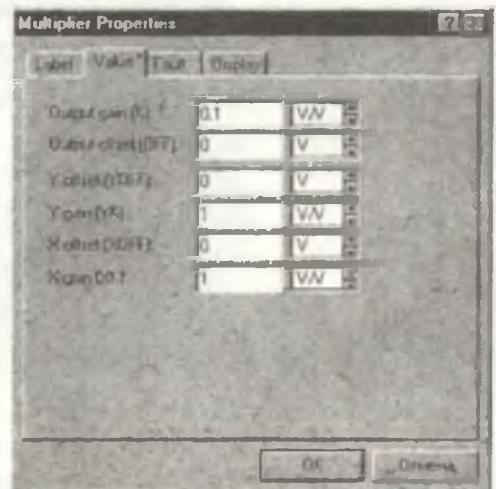

Остальные параметры менять не следует - это начальные значения (offset) и коэффициенты перемножения (gain).

9. Осциллограф

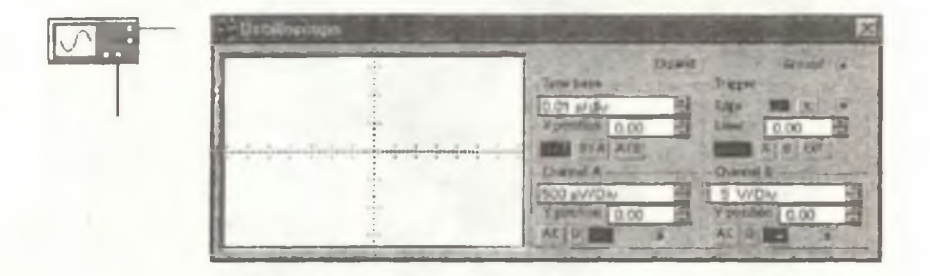

Нажатие кнопки Expand увеличивает экран отображения графики.

10. *Заземление*

 $\overline{\phantom{a}}$ 

*Ключ питания системы находится на верхней панели инструментов справа:*

**ШШ**

#### **СПИСОК ИСПОЛЬЗОВАНОЙ ЛИТЕРАТУРЫ**

1. Касаткин А.С., Немцов М.В. Электротехника. -М.: Энергоатомиздат, 1983. - 440с.

2. Глазенко Т.А., Прянишников В.А. Электротехника и основы электроники. Учебное пособие для неэлектротехнических специальностей вузов. -М: Высш. шк., 1996. - 66 с.

3. Электротехника / Под ред. В.Г. Герасимова. -М.: Высш. шк., 1985. -480 с.

4. Основы промышленной электроники: Учебник для неэлектро-технических специальностей вузов/В.Г. Герасимов и др.; Под. ред. В.Г. Герасимова. -3-е изд. перераб. и доп. - М: Высш. шк., 1986. -336 с.

5. Сборник задач по электроте.хнике и основам электроники / Под ред. В.Г. Герасимова. Учеб. пособие для вузов. - М: Высш. шк., 1987.

6. Электротехника и электроника в экспериментах и упражнениях. Практикум по Electronics Workbench/Под ред. Д.И. Панфилова. - М.; Додэка, 2001. - Т.1. -304 с.

*Учебное издание*

#### ЛАБОРАТОРНЫЙ ПРАКТИКУМ ПО ЭЛЕКТРОТЕХНИКЕ Часть 1

*Составитель Лиманоша Наталия Игоревна*

*Ответственный редактор д-р техн. наук Н.Е. Конюхов*

Редактор Л. Я. Чсгодаева Компьютерная верстка О. А. Ананьев

Подписано в печать 14.06.2005 г. Формат 60x84 1/16. Бумага офсетная. Печать офсетная. Усч.печл. 2,34. Усл.кр.- отт. 2,46. Уч.-иадл. 2,5. Тираж 200 экз. Заказ *6* Г Арт.С-1(Д1)/2005.

> Самарский государственный аэрокосмический университет. 443086 Самара, Московское шоссе, 34.

> РИО Самарского государственного аэрокосмического университета. 443086 Самара, Московское шоссе, 34.